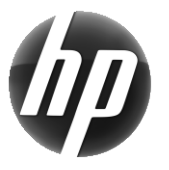

HP-arbetsstation Snabbreferenskort

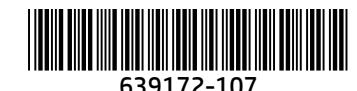

På HP vill vi minska våra produkters miljöpåverkan. Som en del av vår strävan flyttar HP mer innehåll till webben och till din hårddisk. Kortet hänvisar dig till lämpliga resurser. Tack för att du köpte en HP-arbetsstation.

## Hitta resurser för arbetsstationen

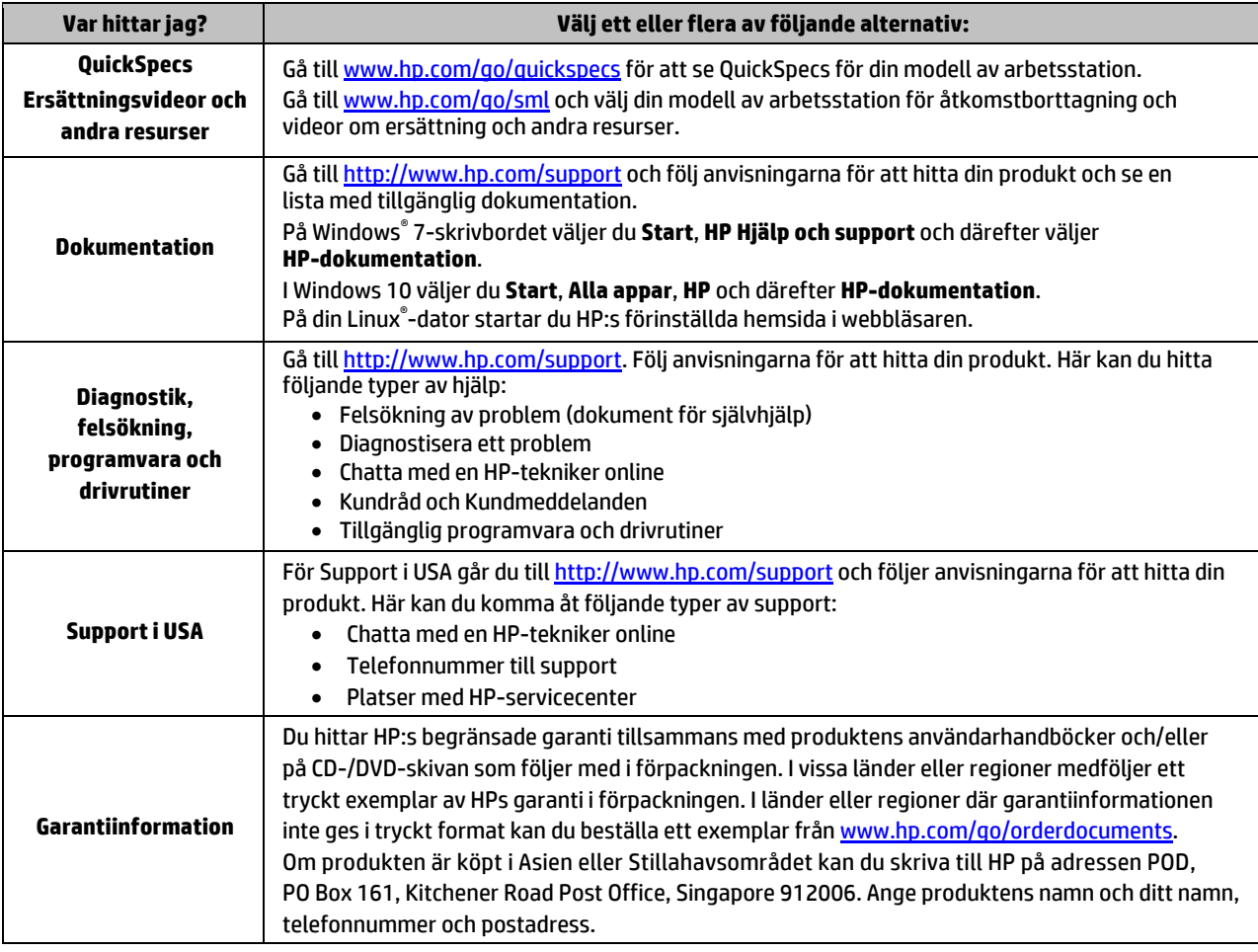

# Licensavtal för slutanvändare

Genom att installera, kopiera, hämta eller på annat sätt använda något av de förinstallerade programmen på den här datorn samtycker du till villkoren i HPs licensavtal för slutanvändare (EULA). Om du inte godtar dessa licensvillkor ska du returnera den oanvända produkten i sin helhet (både maskinvara och programvara) inom 14 dagar för att få fullständig återbetalning enligt återbetalningsvillkoren på inköpsstället. Om du vill ha mer information eller vill begära full återbetalning av priset för datorn ska du vända dig till säljaren.

## **Varningar**

 **VARNING!** Så här minskar du risken för elektriska stötar och skada på utrustningen:

- Anslut strömkabeln till ett eluttag som alltid är enkelt att komma åt.
- Koppla bort strömmen från datorn genom att dra ut strömkabeln ur eluttaget.
- Om du har en strömkabel med tre stift i stickkontakten ansluter du den till ett jordat trestiftsuttag. Koppla inte ur strömkabelns jordningsstift genom att till exempel ansluta en tvåstiftsadapter. Jordningsstiftet fyller en viktig säkerhetsfunktion.

För mer information om föreskrifts- och säkerhetsbestämmelser eller vill ha information om hur du kasserar batterier, se *Reglerings-, säkerhets- och miljöföreskrifter*, som medföljer i användarhandböckerna. Du hittar användarhandböckerna till din arbetsstation med hjälp av avsnittet "Hitta resurser för arbetsstationen" på den här affischen.

 **VARNING!** Minska risken för allvarliga skador genom att läsa guiden *Säkerhet och arbetsmiljö* som finns bland användarhandböckerna. I den beskrivs inställningar av arbetsplatsen, sittställningar vid datorn och sunda datorvanor. I handboken *Säkerhet och arbetsmiljö* finns även viktig information om elektrisk och mekanisk säkerhet. *Säkerhet och arbetsmiljö* finns också på webben på [http://www.hp.com/ergo.](http://www.hp.com/ergo)

**/ \/ vARNING!** Om en produkt levererades i förpackningar som är märkta med denna ikon, **ŠI**, ska produkten alltid lyftas av två personer för att undvika personskador på grund av produkternas vikt.

# Produktbeskrivning

Denna produkt är antingen en allt-i-ett-enhet (stationär dator), en stationär dator, en tunn klientdator, arbetsstationsdator eller ett butikssystem. Den kan vara utrustad med en platt bildskärm, styrplatta, processor, RAM-minne, VRAM, hårddisk, SSD-enhet (Solid State Drive), intern strömförsörjning eller extern nätadapter. Beroende på datormodell kan produkterna vara utformade för en nätspänning på 90–265 V AC, 100–240 V AC, 200–240 V AC, 220–240 V AC eller 100–127/200–240 V AC, 50–60 Hz eller 50/60 Hz, 1,5 A, 1,8 A, 2 A, 2,5 A, 3 A, 3,6 A, 4 A, 5 A, 5,2 A, 5,5 A, 6 A, 8 A, 15 A, 20 A, 6/3 A, 8/4 A, 8–4 A, 12–8 A eller 4,5–2,25 A. Nätadaptern är utformad för en nätspänning på 100–240 V AC, 50–60 Hz, 0,5 A, 0,6 A, 0,8 A, 1 A, 1,2 A, 1,4 A, 1,5 A, 1,6 A, 1,7 A, 1,9 A, 2 A, 2,2 A, 2,25 A, 2,31 A, 2,4 A, 2,5 A, 2,7 A, 2,9 A, 3,5 A, 3,6 A eller 4 A. Om du använder trådlöst tangentbord, mus och fjärrkontroll så har de en spänning på 1,5 V DC, 3 V DC, 3,2 V DC eller 5 V DC, 5 mA, 10 mA, 20 mA, 25 mA, 30 mA, 40 mA, 50 mA, 60 mA, 80 mA, 100 mA eller 300 mA. För att komma åt de senaste användarhandböckerna för din produkt ska du gå til[l http://www.hp.com/support](http://www.hp.com/support) och följa anvisningarna för att hitta din produkt.

#### Feedback om dokumentationen

Vi på HP är angelägna om att tillhandahålla dokumentation som uppfyller dina behov. Om du har några förslag på förbättringar av dokumentationen ber vi dig att skicka dina kommentarer eller anmärkningar på fel till doc.feedback@hp.com. Uppge dokumentets titel och artikelnummer när du skickar in dina kommentarer.

# Snabbinstallation

*Obs! Konfigurationerna kan variera.*

- **1.** Anslut musen, tangentbordet och strömkabeln till arbetsstationen (1).
- **2.** Anslut bildskärmen till arbetsstationen (2).
- **3.** Anslut arbetsstationens och bildskärmens strömkablar till ett eluttag (3).
- **4.** Anslut en Ethernet-kabel till RJ-45-jacket (nätverk) eller ställ in en WLAN-anslutning via en internetrouter.
- **5.** Anslut annan kringutrustning (t.ex. skrivare) enligt anvisningarna som medföljer enheten.

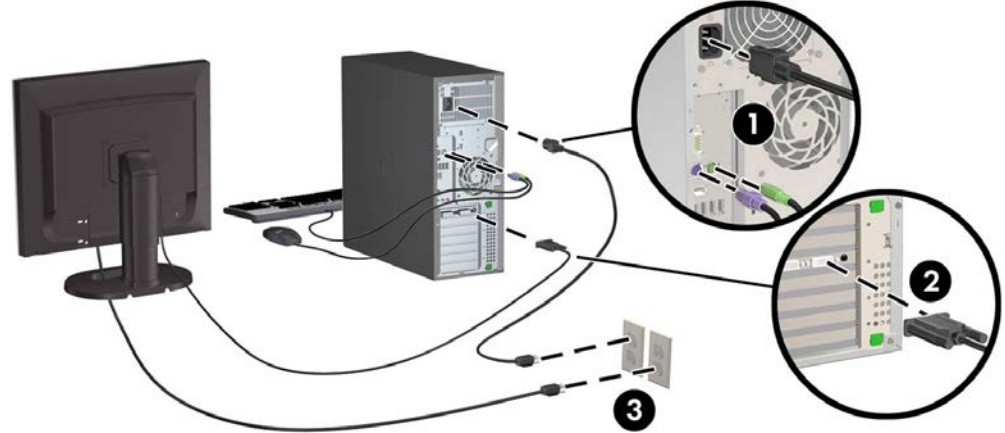

© 2007–2017 HP Development Company, L.P.

Windows är antingen ett registrerat varumärke som tillhör Microsoft Corporation i USA och/eller andra länder. Linux® är ett registrerat varumärke som tillhör Linus Torvalds i USA och andra länder. Sjunde versionen: Juli 2017

Printed in